# Eine benutzerdefinierte Absatzformatvorlage für Quellcode erstellen Dr. V. Thormählen, 29.07.2020

### Inhalt

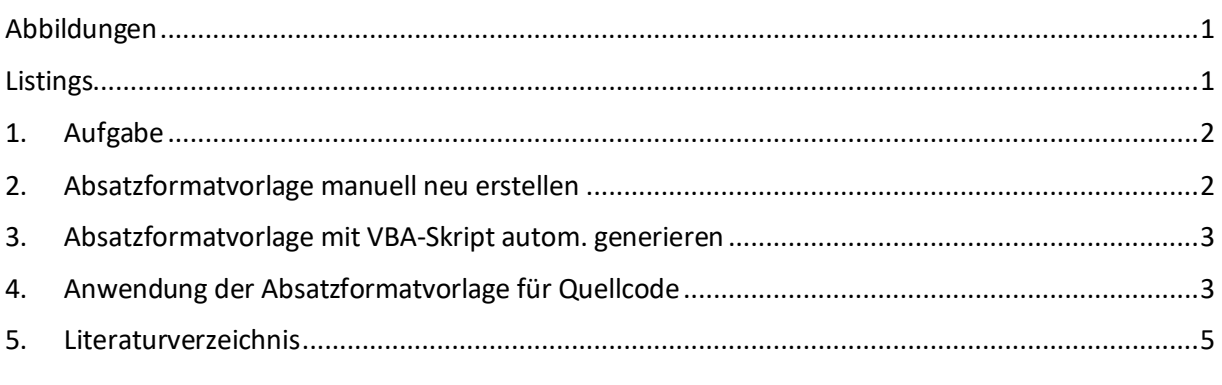

# <span id="page-0-0"></span>Abbildungen

<span id="page-0-1"></span>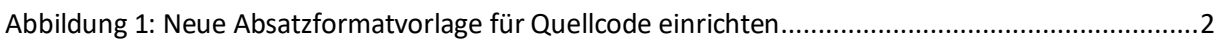

## Listings

[Listing 1: Eine benutzerdefinierte Absatzformatvorlage für Quellcode \(Quelle: \[1\]\)..............................4](#page-3-0)

#### <span id="page-1-0"></span>1. Aufgabe

In Word wirkt sich die Anwendung einer *Absatzformatvorlage* auf die Darstellung eines Absatzes aus. Im Folgenden wird beschrieben, wie eine solche Formatvorlage für *Quellcode* (engl. *source code*)

- manuell neu angelegt wird
- mit der Skriptsprache VBA automatisch generiert wird
- sich auf die Darstellung von Quellcode in einem Word-Dokument auswirkt.

#### <span id="page-1-1"></span>2. Absatzformatvorlage manuell neu erstellen

[Abbildung 1](#page-1-2) beinhaltet, wie in Word eine Absatzformatvorlage für *Quellcode* manuell angelegt werden kann. Als Schriftart wurde Consolas gewählt. Der Schriftgrad wurde auf 9 Punkte gesetzt.

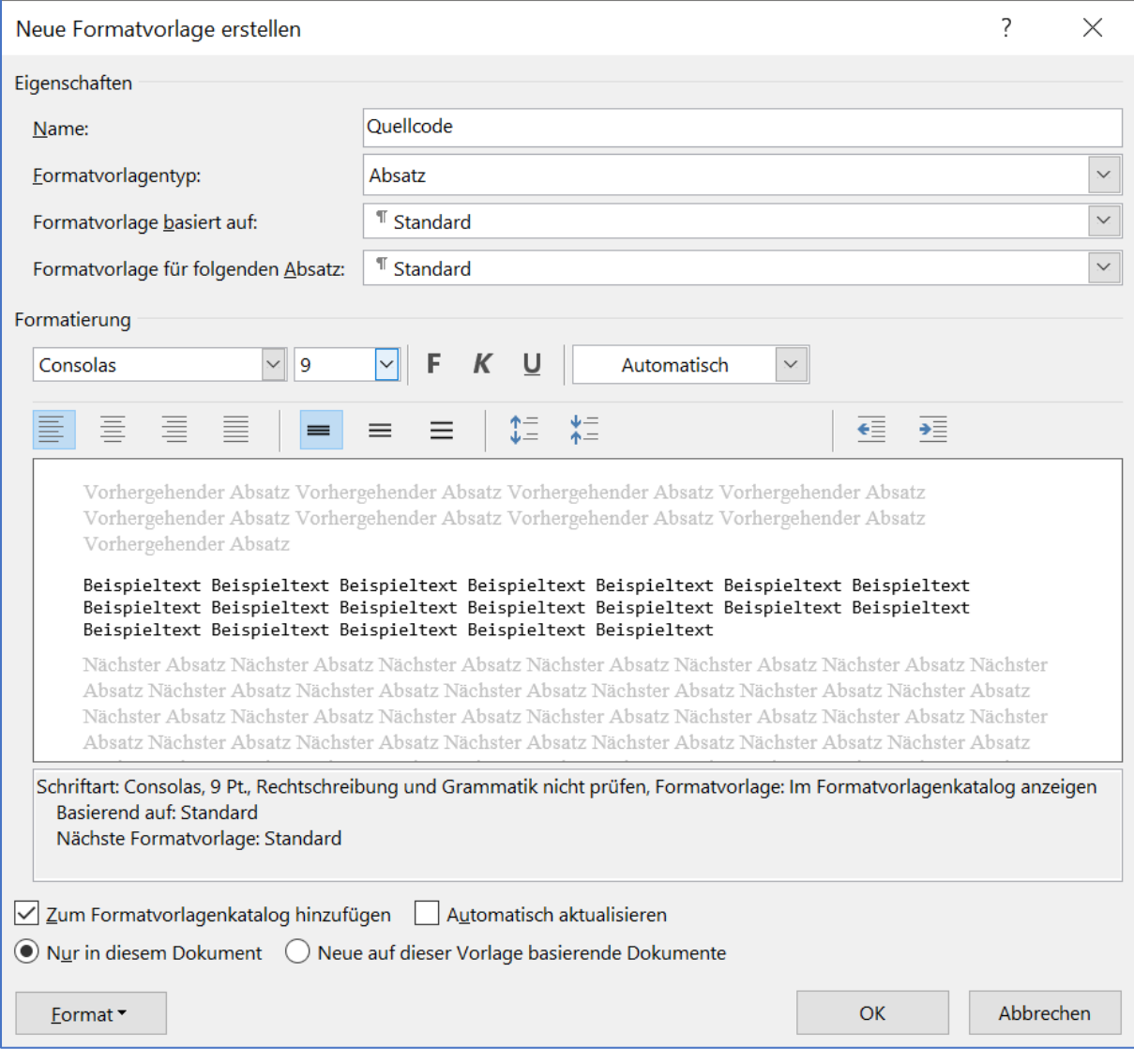

<span id="page-1-2"></span>*Abbildung 1: Neue Absatzformatvorlage für Quellcode einrichten*

Mit der Schaltfläche **Format** (s[. Abbildung 1,](#page-1-2) unten links) werden die Eigenschaften für

- Absatz (Absatzkontrolle)
- Tabstopp (links, alle 0,5 cm)
- Rahmen (Kontur)
- Sprache (englisch, Vereinigte Staaten)
- und so weiter

#### definiert.

Mit der Schaltfläche OK (s[. Listing 1,](#page-3-0) unten rechts) werden diese Einrichtungen bestätigt.

#### <span id="page-2-0"></span>3. Absatzformatvorlage mit VBA-Skript autom. generieren

Mit der VBA-Prozedur '*CreateSourceCodeStyle*' lassen sich die oben genannten Einrichtungen schnell, sicher und bequem ausführen (s[. Listing 1\)](#page-3-0).

#### <span id="page-2-1"></span>4. Anwendung der Absatzformatvorlage für Quellcode

[Listing 1](#page-3-0) veranschaulicht die die Anwendung der Absatzformatvorlage für Quellcode auf sich selbst.

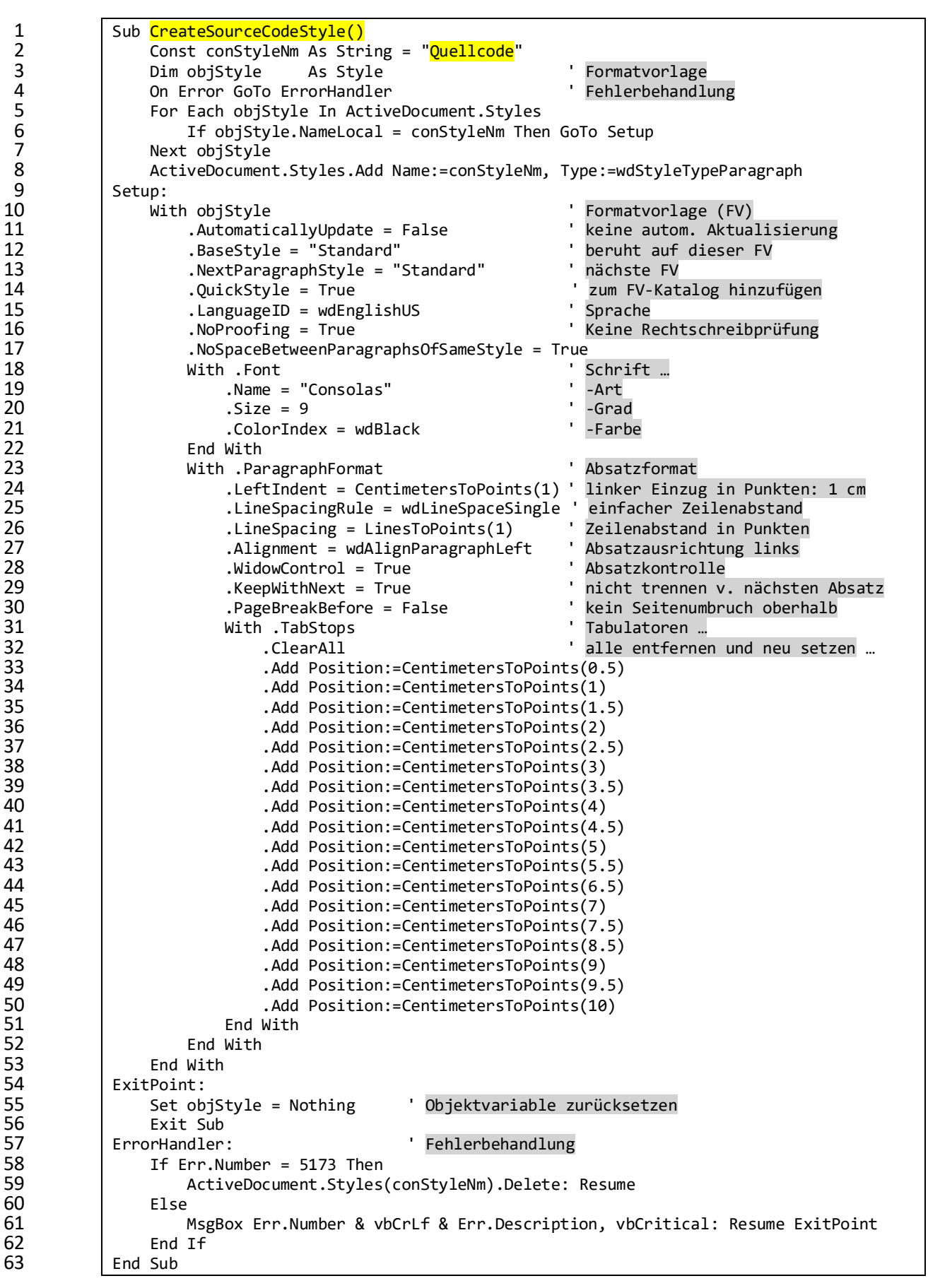

<span id="page-3-0"></span>*Listing 1: Eine benutzerdefinierte Absatzformatvorlage für Quellcode (Quelle: [1])*

### <span id="page-4-0"></span>5. Literaturverzeichnis

- [1] V. Thormählen, "Formatvorlagen in Dokumentvorlage ändern," 04 04 2020. [Online]. Available: http://www.dr-thormaehlen.de/WORD/Formatvorlagen\_in\_Word\_2010.pdf. [Zugriff am 22 07 2020].
- [2] J. McGhie, "Using macros to check and create styles in Word," 8 11 2016. [Online]. Available: https://answers.microsoft.com/en-us/msoffice/forum/msoffice\_word-mso\_mac/using-macrosto-check-and-create-styles-in-word/0dca9bc1-5f7f-4e6d-89a1-296250ae8f3a. [Zugriff am 30 07 2020].
- [3] T. Anderson, "Working with Word document designs, styles and printing,," 15 08 2013. [Online]. Available: https://www.add-in-express.com/creating-addins-blog/2013/08/15/word-documentdesigns-styles-printing/#styles. [Zugriff am 30 07 2020].